# SHARP

# FP-J52M FP-J50M

# Plasmacluster

"Plasmacluster" and "Device of a cluster of grapes" are trademarks of Sharp Corporation.

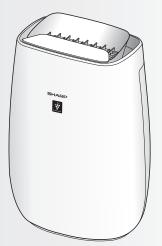

\* The number in this technology mark indicates an approximate number of ions supplied into air of 1 cm<sup>3</sup>, which is measured around the center of a room applicable floor area (at 1.2 m height above the floor) when the product is placed close to a wall at the MED mode setting.

# AIR PURIFIER OPERATION MANUAL

Thank you for purchasing this SHARP Air Purifier. Please read this manual carefully before using the product. This manual should be kept in a safe place for handy reference.

# CONTENTS

| IMPORTANT SAFETY INSTRUCTIONS2                   |
|--------------------------------------------------|
| PART NAMES                                       |
| FILTER INSTALLATION                              |
| OPERATION6                                       |
| CARE AND MAINTENANCE8                            |
| REPLACEMENT9                                     |
| TROUBLESHOOTING                                  |
| <b>Wi-Fi SETTINGS</b>                            |
| TROUBLESHOOTING OF<br>THE Wi-Fi FUNCTION         |
| INTELLECTUAL PROPERTY RIGHTS<br>FOR THIS PRODUCT |
| SPECIFICATIONSBack cover                         |

# **FEATURES**

| Unique Combination of Air Treatment<br>Technologies<br>Triple Filtration System + Plasmacluster                                                                          |  |  |
|----------------------------------------------------------------------------------------------------|--|--|
| <b>TRAPS DUST*</b><br>Pre-Filter traps dust and other large airborne particles.                                                                                          |  |  |
| <b>DECREASES ODORS</b><br>Deodorizing filter absorbs many common<br>household odors.                                                                                     |  |  |
| <b>REDUCES POLLEN &amp; MOLD*</b><br>HEPA filter traps 99.97% of particles as small as<br>0.3 microns.                                                                   |  |  |
| <b>FRESHENS</b><br>Plasmacluster treats the air similar to the way<br>nature cleans the environment by emitting a<br>balance of positive and negative ions.              |  |  |
| * When air is drawn through the filter system.                                                                                                    |  |  |
| Sensor Technology continuously monitors air quality, and automatically adjusting operation based on detected air purity.                                                 |  |  |
| <ul> <li>Wi-Fi FUNCTION</li> <li>Confirm that condition of air quality of the room (PM2.5, dust, odor).</li> <li>Control the product through emert deviace as</li> </ul> |  |  |

- Control the product through smart devices as remote control.
- Propose optimal timing for filter exchange.

#### Trademarks

- "Wi-Fi $^{\ensuremath{\mathbb{R}}}$  " is a registered trademark of  $\ensuremath{\mathsf{Wi-Fi}}$  Alliance  $^{\ensuremath{\mathbb{R}}}.$
- • "WPA™" and "WPA2™" are trademarks of Wi-Fi Alliance $^{\$}$ .
- "The Bluetooth® word mark is a registered trademark owned by Bluetooth SIG,. Inc.
- "Android" is the trademark of Google Inc.
- The other company names, corporate names, product names mentioned in the handling instructions are trademarks and registered trademarks of each company.

### Please read before operating your new Air Purifier

The air purifier draws in room air through the air inlet, circulates it through a Pre-Filter, a Deodorizing Filter and a HEPA Filter inside the product, and then discharges it through the air outlet. The HEPA Filter can remove 99.97 % of dust particles as small as 0.3 microns that pass through the filter and also helps absorb odors. The Deodorizing Filter gradually absorbs odors as they pass through the filter.

Some odors absorbed by the filters will break down over time, causing additional odors. Depending on usage conditions, and especially if the product is used in environments significantly more severe than a normal household, these odors may become noticeable sooner than expected. If these odors persist, the filters should be replaced.

#### NOTE

The air purifier is designed to remove air-suspended dust and the odors.

The air purifier is not designed to remove harmful gases such as carbon monoxide contained in cigarette smoke.

The air purifier may not completely remove an odor if the source of the odor is still present.

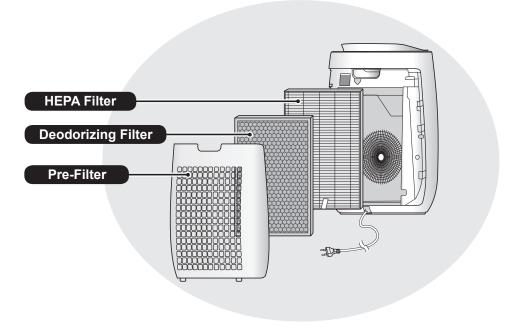

At Sharp we understand that our responsibility does not end at selling you our products. Sharp has been working in the area of safe disposal of electronic waste.

Under our Company policy as well the legislation passed by the Ministry of Environment and Forests (MoEF), called E-waste (Management) Rules, 2022, which comes into effect from 1st Oct 2016,

> · Sharp will seek shared responsibility and cooperation from customers in reducing the environmental impact of their products.

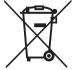

- · Sharp will comply with all the applicable laws related to e-waste management
- In case of any queries regarding the proper disposal and/or recycling of electronics, consumers can contact the helpdesk at:
- - Toll Free Number : 1800-419-4322
  - : ewaste@sharp-oa.com • Email

Also the same information is available on our website:

In.sharp/b2b/environmentpolicy

# **READ AND SAVE THESE INSTRUCTIONS** before using this product.

When using electrical appliances, basic safety precautions should always be followed to reduce the risk of fire, electric shock, and injury to persons, including the following:

# WARNING

- 1. Read all instructions before using the product.
- 2. Use the product only for intended household use as described in this manual. Any other use not recommended by the manufacturer may cause fire, electric shock, or injury to persons.
- This appliance is not intended for use by persons (including children) with reduced physical, sensory or mental capabilities, or lack of experience and knowledge, unless they have been given supervision or instruction concerning use of the appliance by a person responsible for their safety.

Children should be supervised to ensure they do not play with the appliance.

- 4. Never operate the product if the power cord or plug is damaged or the product is malfunctioning or damaged.
- 5. If the power cord or plug is damaged, it must be replaced by the manufacturer, its service agent, a Sharp authorized Service Center or similarly qualified persons in order to avoid a hazard. Contact the nearest Service Center for any problems, adjustments, or repairs.
- 6. Do not repair or disassemble the product yourself.
- 7. Follow the instructions below for the power cord or plug. If not, a short circuit, excessive heat, electric shock or fire may result.
  - a. Use only AC 220 240 volt outlet.
  - b. Do not use the product if the power cord or plug is damaged or the connection to the wall outlet is loose or damaged.
  - c. Always turn off the product before unplugging the power plug.
  - d. Always unplug the product in the following cases.
    - Before moving the product.
    - When replacing the filter. (Even when opening the Back Panel.)
    - Before maintenance of the product.
    - When the product is not in use.
  - e. Be sure to pull the power plug and not the power cord when unplugging the product.
  - f. Do not touch the power plug with wet hands when inserting or unplugging from the wall outlet.
  - g. Periodically remove dust from the power plug.
  - h. Always observe the following so as to not

damage the power cord.

- Do not run cord under carpeting. Do not cover the power cord with throw rugs, runners, or similar coverings.
- Do not put heavy things on the power cord or pinch it.
- Do not run the power cord under furniture or other appliances.
- Run the power cord away from traffic area and where it will not be tripped over.
- Do not use this product near gas appliances, fire places, candle fire, incense or sparks from lit cigarettes.

When the product is operated with gas appliances in the same room ventilate a room periodically, otherwise it may cause carbon monoxide poisoning.

- Do not operate the product in a room with flammable gas, such as oily residue or chemical fumes.
- Do not expose the product to rain, or use near water, in a bathroom, laundry area or other damp location.
- 11. Do not insert fingers or foreign objects into the air inlets or air outlets.
- 12. Do not look into the air outlets.

# NOTE

- Radio or TV Interference -

If the product should cause interference to radio or television reception, try to correct the interference by one or more of the following measures:

- 1. Reorient or relocate the receiving antenna.
- 2. Increase the separation between the product and radio/TV receiver.
- 3. Connect the product into an outlet on a circuit different from that to which the receiver is connected.
- 4. Consult the dealer or an experienced radio/TV technician for help.

# CAUTIONS CONCERNING INSTALLATION

- Place the product on a level and stable surface with sufficient air circulation. When placed on heavy carpet, the product may vibrate slightly.
- Avoid a location where the sensors are exposed to direct breeze or draft if the product has sensors. The product may not operate properly.
- 3. Avoid use in locations where furniture, fabrics, or other items may come in contact with and

restrict the air inlets and/or outlets.

- 4. Avoid locations exposed to direct sunlight. It may cause the product to change shape or color.
- 5. Avoid locations where the product is exposed to condensation or drastic changes in temperature. Use under appropriate conditions between  $0^{\circ}C 35^{\circ}C$ .
- Avoid use in locations where greasy or oily smoke is generated (such as in a kitchen, etc.). The main unit surface may crack and the sensors may malfunction as a result.
- 7. The dust collecting ability of the product is effective even when the product is up to 3 cm from the wall, but the surrounding walls or floor may get dirty. Please place the product at a distance from the wall.

The wall directly behind the air outlets and the floor or rug on which the product is placed may become dirty over time. When using the product for an extended period of time at the same location, periodically clean the walls, the floor or the rug.

8. Do not place the product near or on hot objects, such as stoves or heaters, or where it may come into contact with steam.

# CAUTIONS CONCERNING THE FILTER

- Follow the instructions in this manual for filter installation and maintenance (Page 5, 8).
- 2. Take out the filters from the plastic bag before placing the filters in the main unit.
- 3. Do not operate the product without the filters properly installed.
- Do not wash and reuse the HEPA Filter and the Deodorizing Filter.
   Washing will not improve filter performance and can also cause electric shock or operating malfunctions.
- 5. Do not operate the product in a room where aerosol insecticides are present. It may cause the insecticide odor to remain in the product and be emitted from the air outlets.

# CAUTIONS CONCERNING OPERATION

- 1. Do not block the air inlets or air outlets.
- 2. Always operate the product in an upright position.
- 3. When carrying the product, hold the handle on the back of the product.

- 4. Always lift up the product when moving it on easily damaged flooring, an uneven surface, or carpet.
- Do not use fluororesin or silicone-containing products (cosmetics, hair care products, etc.,) near the product. The fluororesin or silicone could get stuck inside the product, and cause Plasmacluster lons cannot be generated.

### CAUTIONS CONCERNING MAINTENANCE

- 1. Follow the instructions in this manual for maintenance (Page 8, 9).
- 2. Clean the exterior with a soft cloth only.
- Do not use detergents other than what is mentioned in this manual (Page 8, 9). Do not use volatile fluids and/or detergents. The main unit surface may be damaged or cracked with strong corrosive cleansers, benzine, paint thinner, polishing powder or grease. In addition, the sensors may malfunction as a result if the product has sensors.
- 4. Do not scrub the Back Panel (Pre-Filter) hard during its maintenance.
- 5. When replacing filters or any accessories, use specified parts in this manual.

# PART NAMES

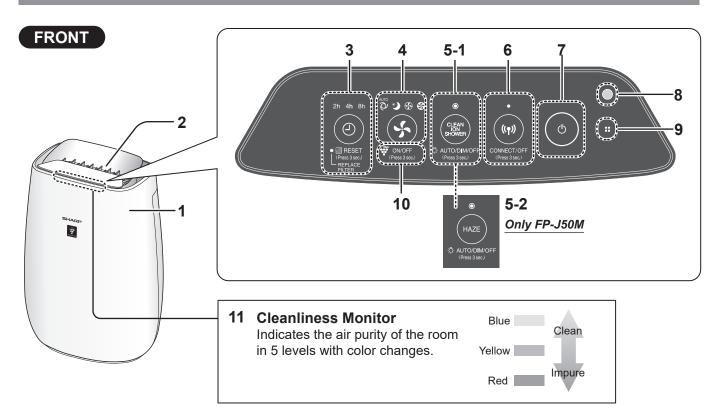

| 1 | Main Unit                                                                                           |  |  |
|---|----------------------------------------------------------------------------------------------------|--|--|
| 2 | Air Outlet                                                                                          |  |  |
|   | OFF TIMER Button, Indicator Light                                                                   |  |  |
| 3 | (Press 3 sec.) <b>Filter Reset Button,</b><br><b>Filter Replacement Indicator Light</b><br>(orange) |  |  |
|   | MODE Button, Indicator Light                                                                        |  |  |
| 4 | (Press 3 sec.) Plasmacluster Ion ON/OFF<br>Button                                                   |  |  |

| 5-1 | Only FP-J52M<br>Clean Ion Shower Button,<br>Indicator Light (white)<br>(Press 3 sec.) Light Control Button |  |  |
|-----|----------------------------------------------------------------------------------------------------|--|--|
|     |                                                                                                    |  |  |
| 5-2 | <u>Only FP-J50M</u><br>HAZE Button, Indicator Light                                                        |  |  |
|     | (Press 3 sec.) Light Control Button                                                                        |  |  |
| 6   | Wi-Fi Button, Indicator Light                                                                              |  |  |
| 7   | POWER ON/OFF Button                                                                                        |  |  |
| 8   | Light Sensor                                                                                               |  |  |
| 9   | <b>Sensor</b> (Internal)<br>Odor / Temperature / Humidity                                                  |  |  |
| 10  | Plasmacluster Ion Light (blue)                                                                             |  |  |
| 11  | Cleanliness Monitor                                                                                        |  |  |
| 12  | Handle                                                                                                    |  |  |
| 13  | Sensitive Dust Sensor (Internal) /<br>Sensor Filter                                                        |  |  |
| 14  | HEPA Filter                                                                                                |  |  |
| 15  | Deodorizing Filter                                                                                         |  |  |
| 16  | Back Panel (Pre-Filter)                                                                                    |  |  |
| 17  | Air Inlet                                                                                                  |  |  |
| 18  | Bottom Tabs                                                                                                |  |  |
| 19  | Plug (Shape of plug depends on country.)                                                                   |  |  |
| 20  | Power Cord                                                                                                 |  |  |
| -   |                                                                                                    |  |  |

# FILTER INSTALLATION

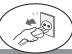

To maintain the quality of the filter, it is installed in the main unit and packed in plastic bag. Be sure to remove the plastic bag from the filter before using the product.

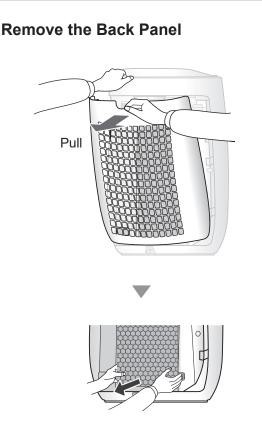

**2** Remove the plastic bag from the Filter.

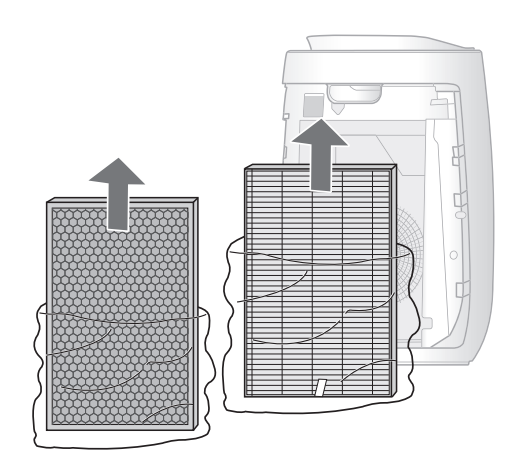

**3** Place the Filter within the main unit. Do not install the filter backwards or the product will not operate properly.

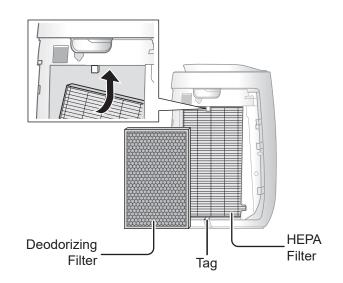

4 "

Install the Back Panel.

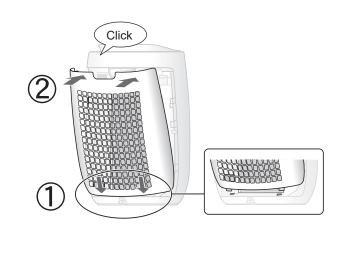

• Do not operate the product without the filter.

# OPERATION

# START/STOP START STOP (1) $\langle h \rangle$

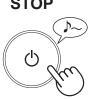

- · Select the desired fan speed.
- When the product starts operation, the operation starts in the previous mode it was operated in.

# CLEAN ION SHOWER

Only FP-J52M

The product releases Plasmacluster ions with strong airflow and collects dusts while decreasing static electricity for 10 minutes. After that, the Sensitive dust sensor sensitivity is automatically increased and quickly detects impurities and clean the air powerfully for 50 minutes.

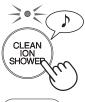

#### NOTE

- · The Plasmacluster Ion cannot be turned "OFF".
- When the operation finishes, the product will return to the prior operation mode.
- · It is possible to switch this mode to another while operating. However, the Clean Ion Shower mode will not function after switching mode.

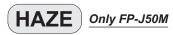

The product operates at HIGH fan speed for 60 minutes and then alternates between Low and High level for 20 minutes each.

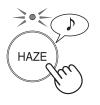

|   |   | 10 minutes: Max High fan level |
|---|---|--------------------------------|
|   |   | 50 minutes: High fan level     |
| • | ł | 20 minutes: Low fan level      |
| - |   | 20 minutes: High fan level     |

# NOTE

- The Plasmacluster Ion cannot be turned "OFF".
- It is possible to switch this mode to another while operating. However, the HAZE mode will not function after switching mode.

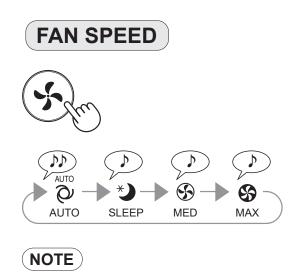

The fan speed is automatically controlled depending on the 3 detection. (Dust / Odor / Light)

### **SLEEP**

AUTO

AUTO

 $\heartsuit$ 

\*)

The product will operate very quietly, and the fan speed is automatically switched depending on the amount of impurities in the air and room brightness.

Cleanliness Monitor / Plasmacluster Ion Light go off automatically.

Even though the indicator is off, Plasmacluster Ion is dispersed into air unless Plasmacluster Ion is turned off

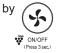

# **OFF TIMER**

Select the length of time you want, with the product on. The product automatically stops once the selected time is reached.

(with the product ON)

2h 4h 8h

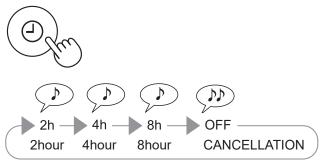

# 

• You can also set the timer in designated App. If the timer has already been set in designated App, all TIMER indicator lights of the product turn on. You cannot set the timer in the product.

# LIGHT CONTROL

You can set the Cleanliness Monitor / Plasmacluster Ion Light to OFF when they are lighting up.

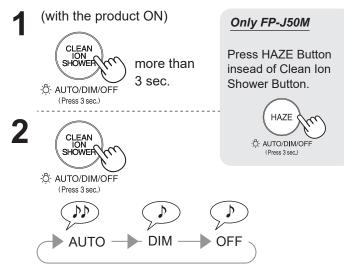

### NOTE

- If the HAZE Button is not pushed within 8 seconds, the setting will be saved automatically.
- When the product starts operation, the operation starts in the previous mode it was operated in.

#### AUTO

Light automatically switches ON or OFF based on room brightness.

Room is bright: light is ON Room is dark: light is OFF

#### OFF

When set to "OFF", the "DIM" light illuminates for 8 seconds after operation starts and then the light turns off.

# PLASMACLUSTER ION ON/OFF

When Plasmacluster Ion is ON, the Plasmacluster Ion Light will turn on. (blue)

(with the product ON)

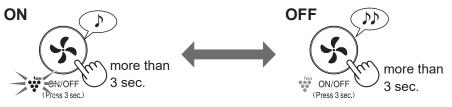

#### NOTE

• When the product starts operation, the operation starts in the previous mode it was operated in.

# ADJUSTMENT OF SENSOR DETECTION SENSITIVITY

You can change the sensitivity of the Sensitive dust sensor / Odor sensor and the Light sensor .

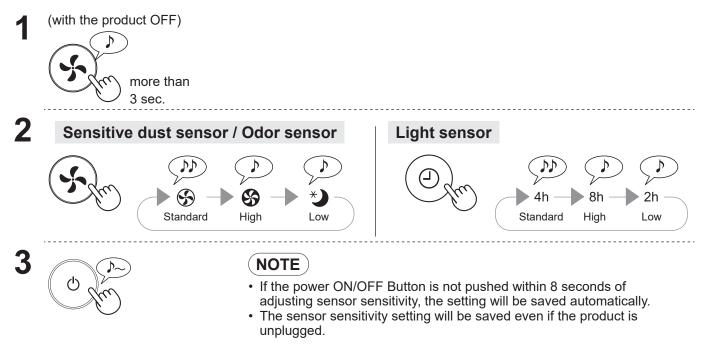

Always be sure to remove the power plug from the wall outlet.

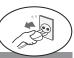

To maintain optimum performance of this air purifier, please clean the product including the filter periodically. Be sure to disconnect the power cord from the wall outlet before performing any maintenance.

| - BACK PANEL (Pre-filter) |                                                                                                    |  |  |
|---------------------------|----------------------------------------------------------------------------------------------------|--|--|
| Back                      | Gently remove dust from the back panel, using a vacuum cleaner attachment or similar tool.                 |  |  |
| Panel                     | CAUTION                                                                                                    |  |  |
|                           | Do not apply excessive pressure, when scrubbing the back panel.                                            |  |  |
| NOTE How to cl            | ean hard to remove dirt                                                                                    |  |  |
| Back Panel                | <ul> <li>1. Add a small amount of kitchen detergent to water and soak for about<br/>10 minutes.</li> </ul> |  |  |
|                           | 2. Rinse off the kitchen detergent with clean water.                                                       |  |  |
|                           | 3. Completely dry the filter in a well-ventilated area.                                                    |  |  |
| L                         | )                                                                                                    |  |  |

# - FILTERS

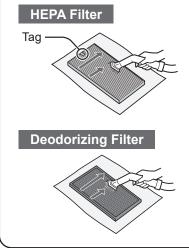

Gently remove dust from HEPA Filter and Deodorizing Filter with a vacuum cleaner attachment or similar tool.

# CAUTION

Do not wash in water and dry in the sun. The filters are fragile, be careful not to apply too much force.

HEPA Filter

Apply the maintenance only on the side with the tag. Do not clean the opposite side; otherwise, the filter will be damaged.

• Deodorizing Filter The maintenance can be applied to the both sides.

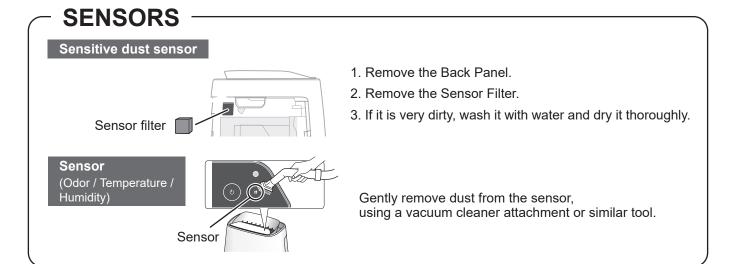

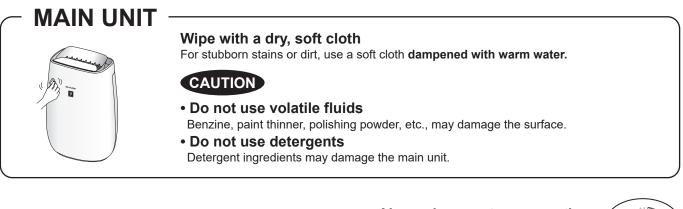

# REPLACEMENT

Always be sure to remove the power plug from the wall outlet.

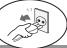

# Filter

| Replacement timing                                    | HEPA Filter        | Model : FZ-F50HFE |
|-------------------------------------------------------|--------------------|-------------------|
| When the Filter Replacement Indicator Light turns on* | Deodorizing Filter | Model : FZ-F50DFE |

\* When the filter replacement is needed soon, the Filter Replacement Indicator Light will turn on. The filter life is derived by calculating the amount of dust with the Sensitive dust sensor.

### Life of Filters

The filter life and replacement period are based on the condition of smoking 5 cigarettes per day and the dust collection power is reduced by half compared with that of new filter.

Filter life varies depending on the room environment, usage, and location of the product.

We recommend to replace the filter more frequently if the product is used in a condition significantly severer than normal household use.

- HEPA Filter : About 2 years after opening
- Deodorizing Filter : About 2 years after opening

#### Filter Replacement Indicator Light

Replace the filter according to the instructions provided with the replacement filter.

After the exchange, insert the plug in socket and press the POWER ON/OFF button, and OFF TIMER button 3 seconds.

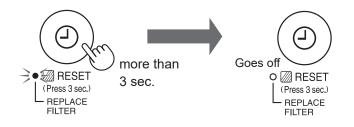

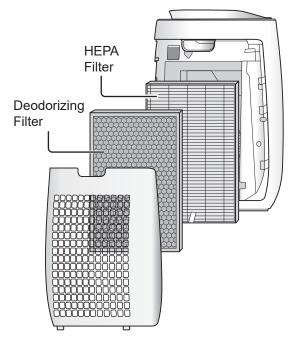

### **Disposal of Filters**

Please dispose of the replaced filter according to the local disposal laws and regulations.

HEPA Filter materials:

- Polypropylene
- Polyethylene

Deodorizing Filter materials:

- Polypropylene 
   Polyester
- Activated carbon

# TROUBLESHOOTING

Before calling for service, please review the Troubleshooting list below, since the problem may not be a product malfunction.

| SYMPTOM                                                                                                    | REMEDY (not a malfunction)                                                                                                    |  |  |
|----------------------------------------------------------------------------------------------------|----------------------------------------------------------------------------------------------------|--|--|
| Odors and smoke are not removed.                                                                                                    | Replace the filters if they appear to be heavily soiled. (Page 8)                                                                                                    |  |  |
| The Cleanliness Monitor illuminates blue even when the air is impure.                                                                                                    | <ul> <li>The air could be impure at the time the product was plugged in.<br/>Unplug the product, wait one minute, and plug the product in again.</li> </ul>                                                                                              |  |  |
| The Cleanliness Monitor illuminates<br>orange or red even when the air is<br>clean.                                                                                                    | <ul> <li>Sensor operation is affected if the dust sensor openings are dirty or<br/>clogged. Gently clean the dust sensor openings. (Page 8)</li> </ul>                                                                                                   |  |  |
| A clicking or ticking sound is heard from the product.                                                                                                    | <ul> <li>Clicking or ticking sounds may be audible when the product is generating ions.</li> </ul>                                                                                                    |  |  |
| The discharged air has an odor.                                                                                                    | <ul><li>Check to see if the filters are heavily soiled.</li><li>Clean or replace the filters.</li></ul>                                                                                                    |  |  |
| The product does not operate<br>properly when cigarette smoke is in<br>the air.                                                                                                    | <ul> <li>Is the product installed in a location that is difficult for the sensor to detect cigarette smoke?</li> <li>Is the Sensitive dust sensor opening blocked or clogged?<br/>In this case, clean the opening. (Page 8)</li> </ul>                   |  |  |
| The Cleanliness Monitor is turned off.                                                                                                    | <ul> <li>Check to see if the Lights OFF Mode selected. (Page 7)</li> <li>Check to see if the SLEEP mode is selected.<br/>The Cleanliness Monitor / Plasmacluster Ion Light are turned off<br/>automatically after the SLEEP mode is selected.</li> </ul> |  |  |
| Smell from a new unit and/or filter.                                                                                                    | • Immediately after removing the plastic bag, a slight odor may occur.<br>This odor is not harmful for filter performance or human exposure.                                                                                                    |  |  |
| The Cleanliness Monitor lights change color frequently.                                                                                                    | <ul> <li>The Cleanliness Monitor automatically changes color when the<br/>Sensitive dust sensor and Odor sensor detect impurities.</li> <li>If you are concerned about the change, you can change sensor<br/>sensitivity. (Page 7)</li> </ul>            |  |  |
| One of the following indicator lights is flashing.<br>$\frac{1}{2} O \frac{1}{2} / \frac{1}{2} O \frac{1}{2} / \frac{1}{2} O \frac{1}{2} $                                                                                                    | <ul> <li>Unplug the product, wait one minute, and then plug the product in again.</li> </ul>                                                                                                    |  |  |
| AUTO RESTART<br>After a power failure, automatically<br>resume the operation when the<br>power recovers.                                                                                                    | • Even when the plug is unplugged or the breaker is thrown during the operation, the operation resumes at the previous operation mode and settings if the power recovers.                                                                                |  |  |
| ON (default)       OFF         (with the product OFF)       (with the product OFF)         (simultaneously for more than 3 sec.)       If the $\textcircled{O}$ , $\textcircled{O}$ , $\textcircled{O}$ , $\textcircled{O}$ , $\textcircled{O}$ lamp Lights up for 8 seconds, the setting is completed. |                                                                                                    |  |  |
| Only FP-J50M                                                                                                    |                                                                                                    |  |  |

# Wi-Fi SETTINGS

# SAFETY PRECAUTIONS

### WARNING

#### When remotely controlling the air purifier

In case of remote operation from outside, you may not be able to check the air purifier's current condition or the area around it and the situation concerning anyone possibly staying there, so please adequately confirm safety before use.

- 1. Make sure the electric plug is fully inserted into a power socket, and there is no dust on the plug or in the socket hole. (It may cause heat, combustion, fire, etc., due to poor contact or contact failure.)
- 2. Make sure beforehand to check the ambient environment of the product, because the air flow from the product may cause unexpected phenomenon (such as unstable items falling down), and this may result in fires, wounds, and defacement of house belongings.

# **CAUTION FOR USE**

- 1. Agreement with "Terms of Service" is required to use App.
- 2. Ensure that the App is up to date.
- 3. Screens and illustrations in this book are for explanation, there are some differences compared to the actual product.
- 4. In the case of bad connection, the App may not be able to control the air purifier. The current operation of the air purifier may not be accurately reflected on the App.
- 5. Locking smart device display is recommended to avoid incorrect operation.
- 6. Communication charges will occur by the download and use of the App.

# **CAUTION FOR Wi-Fi**

#### Caution for usage of electrical wave

- 1. Usage of the application is not guaranteed under the following environment:
  - a. Near Bluetooth<sup>®</sup> wireless communications device using the same frequency (2.4GHz) as this product.
  - b. Near a product which emits magnetic field. (e.g. microwave oven)
  - c. Near a place with static electricity.
  - d. Near a place where radio disturbance occurs.
  - e. Near other wireless communications devices.

- 2. Wi-Fi connection and performance cannot be guaranteed for all routers or environmental conditions.
- 3. At the following places, Wi-Fi connection might be unstable:
  - a. Inside of a building made with concrete, reinforcing steel or metal.
  - b. Near an obstruction.
  - c. Near wireless communications devices using the same frequency.

# Caution for personal information (related to Security)

- Using Wi-Fi device has the possibility of interception regardless of the secret code setting.
- 2. Make sure to use the network under your management.
- 3. Initialize the device when sold, disposed of or handed over from/to a third person. See page 13 on how to initialize.

### **USAGE CONDITIONS**

#### (As of August 2023)

#### **Broadband internet connection**

- Following connection methods cannot be used. - Dial up connection
- Connection that requires ID authentication
- Following connection methods are not guaranteed.
   Mobile router connection
  - Tethering connection

#### Smart device (ex: smart phone)

 Minimum software requirements : Android 8 or later / iOS 12 or later

#### Wi-Fi access point (Router)

#### Wi-Fi specifications supported by this product

- Frequecy : 2.4GHz band (IEEE802.11b/g/n)
- Channel : 1-13
   Security protocols :
- WPA Personal / WPA2 Personal • Recommended encryption : AES

#### NOTE

- Please disable the following settings on the router.
  - Stealth setting of SSID
  - MAC address filtering setting
  - Client isolation setting that prohibits Wi-Fi communication between the devices connected to the router.

# FLOW OF INITIAL SETTINGS

### NOTE

- Turn on the router and check the settings such as connection method and security setting before the usage.
- When pairing the smart device to the air purifier, please ensure they are both connected to the same router.
- The product network ID is displayed as "AP-SHARP-XX" (where XX is a 2-digit number below the product MAC address).

### **1** INSTALLATION OF THE APP

**1.** Install designated App in your smart device.

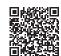

• The App can be downloaded from the below transmission service. Android: Google Play iOS: App Store

https://cboard.cloudlabs.sharp.co.jp/smartapp\_asean/download/air/

- 2. Connect your smart device to the router and start the App. Follow instructions on the App.
- *i.* Confirm "Terms of Service".
- *ii.* Input the SHARP ID.
  - In case of not having a SHARP ID, please register a new SHARP ID.
- *iii.* Input a name for your smart device.

### 2 CONNECTION OF THE AIR PURIFIER AND A ROUTER

 Tap "≡" at the "Home" screen, and select "Register Device" => "Connection with a router".

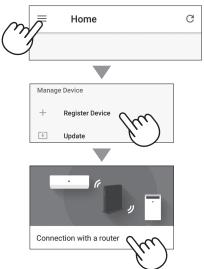

### **2.** Follow instructions on the App.

• If the Wi-Fi Indicator lights up after the notification sound, the connection is successfully completed.

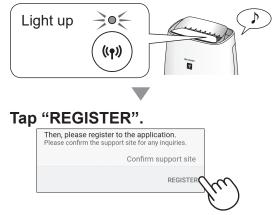

- **3** CONNECTION BETWEEN THE AIR PURIFIER AND A SMART DEVICE
- **1.** Tap "Register" for the air purifier you would like to register.

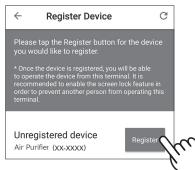

If you do not see the screen above, tap "=""
at the "Home" screen, and select "Register
Device" => "Already connected with a router".

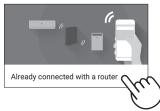

# 2. Follow instructions on the App.

• If the Wi-Fi Indicator lights up after the notification sound, the connection is successfully completed.

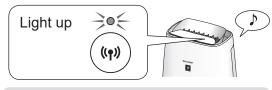

The initial settings are completed.

# How to set Wi-Fi ON / OFF after completing the initial settings

### How to turn off Wi-Fi.

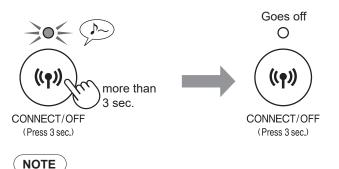

• Turning the Wi-Fi off will result in not being able to control the air purifier with the designated App.

#### How to turn on Wi-Fi again.

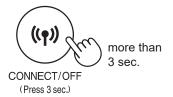

A few moments after you press the button, the beep sounds 4 times. After a while, the Wi-Fi indicator light turns on and the Wi-Fi connection is completed. (In this case, Wi-Fi connection with the router will be automatically restored.)

#### NOTE

 You can also turn Wi-Fi on by reffering to page 12 and setting up the connection with the router again. (If the product is already registered to your smart device, you do not need to register again.)

### How to initialize Wi-Fi function

**1.** Press the Wi-Fi button for more than 8 seconds.

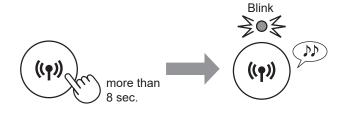

#### NOTE

• About 3 seconds after pressing the button, the air purifier will sound a notification tone and the Wi-Fi indicator light will blink or turn off, but keep pressing the button more than 8 seconds.

# **2.** Press the Wi-Fi button again within 2 minutes for more than 3 seconds.

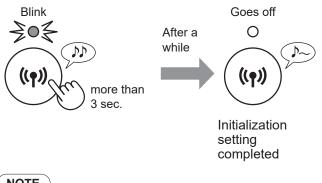

• Please delete the device registration from the App when initializing the air purifier which is already connected to the Wi-Fi.

# **TROUBLESHOOTING OF THE WI-FI FUNCTION**

Please check the following details, before enquiring or requesting for repairs.

| Problem                                                                       | Items to check                                                                                                    |
|-------------------------------------------------------------------------------|----------------------------------------------------------------------------------------------------|
| Wi-Fi connection of the                                                       | Check the specifications of the router in use.                                                                                                    |
| air purifier and the router cannot be performed.                              | • Adjust the router and antenna direction, move the router and antenna closer, and so on. After that, reswitch to turn on the router and perform the initial settings again.                                                                                                    |
| The connection between<br>the air purifier and your<br>smart device cannot be | <ul> <li>Are the air purifier and your smart device connecting to the same router?</li> <li>Connect the air purifier and your smart device to the same router. If you still cannot connect, try connecting your smart device to the 2.4GHz band of the router.</li> </ul>                                                                                     |
| established.                                                                  | <ul> <li>Is the total number of smart devices being in use exceeding the maximum number for registration on one air purifier?</li> <li>The maximum number of smart devices that can be registered on one air purifier is 10.</li> </ul>                                                                                                    |
|                                                                               | <ul> <li>Is the total number of products (air conditioners, air purifiers, etc.) to be registered with<br/>one smart device exceeding the maximum designated number?</li> <li>The maximum number of products to be registered with one smart device is 30.</li> </ul>                                                                                         |
| Remote operation from a smart device cannot be performed.                     | <ul> <li>Is the Wi-Fi indicator light of the air purifier on?</li> <li>⇒ If the Wi-Fi indicator light is off, connect the air purifier to the router again.<br/>(Page 12)</li> </ul>                                                                                                    |
|                                                                               | <ul> <li>Have the connection between the air purifier and your smart device been completed?</li> <li>Set up the connection between the air purifier and your smart device. (Page 12)</li> </ul>                                                                                                    |
|                                                                               | <ul> <li>Is the Wi-Fi indicator light of the air purifier blinking?</li> <li>If the Wi-Fi indicator light is blinking, check the communication status on the Internet.</li> </ul>                                                                                                    |
|                                                                               | • After inserting the power plug of the air purifier into the outlet, it may take some time before the Wi-Fi indicator light is lit. You cannot operate the product via the smart device when the Wi-Fi Indicator light is not lit.                                                                                                    |
| When changing the router                                                      | <ul> <li>It is necessary to reconnect the air purifier to the router.</li> <li>1. Hold down the Wi-Fi button for 3 seconds to stop the Wi-Fi function.</li> <li>2. Perform "Flow of initial settings : 2 Connection of the air purifier and a router". (Page 12)</li> </ul>                                                                                   |
| When changing the smart device                                                | <ol> <li>Delete the registration of the old smart device from designated App.</li> <li>Use the new smart device to perform "Flow of initial settings :         <ol> <li>Installation of the App, and</li> <li>Connection between the air purifier and a smart device". (Page 12)</li> </ol> </li> </ol>                                                       |
| When going to dispose<br>or hand over the air<br>purifier                     | <ul> <li>Perform the following steps, to prevent leak of personal information.</li> <li>1. Delete the registration of the air purifier from designated App.</li> <li>2. Initialize the Wi-Fi function of the air purifier. (Page 13)</li> </ul>                                                                                                    |
| In case of being handed over from a third party                               | <ul> <li>To prevent unauthorized access from a third party, initialize the Wi-Fi function of the air<br/>purifier. (Page 13)</li> </ul>                                                                                                    |
| کوچ<br>((۲)) Blink slowly                                                     | <ul> <li>It is one of the following status.</li> <li>A. The Wi-Fi connection of the air purifier and a router is in setup.</li> <li>B. The connection of the air purifier and a smart device is in setup.</li> <li>C. The software for the Wi-Fi function in the air purifier is being updated.</li> </ul>                                                    |
| €<br>((۱۹)) Blink fast                                                        | <ul> <li>Network error. Check the following.         <ul> <li>A. Check the network status of the router.</li> <li>B. After power off the air purifier, check the Internet status.</li> <li>⇒ If there are no problems with A and B, power off the air purifier. After a while, connect the air purifier to the router again. (Page 12)</li> </ul> </li> </ul> |
| ୦<br>((୩) Goes off                                                            | <ul> <li>The air purifier cannot connect to the router. Check the following.</li> <li>A. Is the power plug correctly connected?</li> <li>B. Has the Wi-Fi function been stopped? Connect the air purifier to the router again. (Page 12)</li> </ul>                                                                                                    |

# INTELLECTUAL PROPERTY RIGHTS FOR THIS PRODUCT

#### Software structure

Software installed in this product is structured with multiple independent software components, each of them has our or third-party's copyright.

#### Software of our development and free software

Among the software components of this product, for software we developed or created and incidental documents has our copyright. And they are protected by copyright law, international regulation and other related laws.

Also this product uses software components distributed as free software with third-party's copyright.

#### Obligation of license indication

Some software components installed in this product are required to indicate the license by those copyright holders.

License indications of such software components are as below:

#### Expat

Copyright (c) 1998, 1999, 2000 Thai Open Source Software Center Ltd and Clark Cooper Copyright (c) 2001, 2002, 2003, 2004, 2005, 2006 Expat

Permission is hereby granted, free of charge, to any person obtaining a copy of this software and associated documentation files (the "Software"), to deal in the Software without restriction, including without limitation the rights to use, copy, modify, merge, publish distribute, sublicense, and/or sell copies of the Software, and to permit persons to whom the Software is furnished to do so, subject to the following conditions

The above copyright notice and this permission notice shall be included in all copies or substantial portions of the Software

THE SOFTWARE IS PROVIDED "AS IS", WITHOUT WARRANTY OF ANY KIND, EXPRESS OR IMPLIED, INCLUDING BUT NOT IMITED TO THE WARRANTIES OF MERCHANTABILITY, FITNESS FOR A PARTICULAR PURPOSE AND NONINFRINGEMENT. IN NO EVENT SHALL THE AUTHORS OR COPYRIGHT HOLDERS BE LIABLE FOR ANY CLAIM, DAMAGES OR OTHER LIABILITY, WHETHER IN AN ACTION OF CONTRACT, TORT OR OTHERWISE, ARISING FROM, OUT OF OR IN CONNECTION WITH THE SOFTWARE OR THE USE OR OTHER DEALINGS IN THE SOFTWARE.

#### Wslay The MIT License

Copyright (c) 2011, 2012 Tatsuhiro Tsujikawa

Permission is hereby granted, free of charge, to any person obtaining a copy of this software and associated documentation files (the "Software"), to deal in the Software without restriction, including without limitation the rights to use, copy, modify, merge, publish, distribute, sublicense, and/or sell copies of the Software, and to permit persons to whom the Software is furnished to do so, subject to the following conditions

The above copyright notice and this permission notice shall be included in all copies or substantial portions of the Software.

THE SOFTWARE IS PROVIDED "AS IS", WITHOUT WARRANTY OF ANY KIND, EXPRESS OR IMPLIED, INCLUDING BUT NOT LIMITED TO THE WARRANTIES OF MERCHANTABILITY, FITNESS FOR A PARTICULAR PURPOSE AND NONINFRINGEMENT. IN NO EVENT SHALL THE AUTHORS OR COPYRIGHT HOLDERS BE LIABLE FOR ANY CLAIM, DAMAGES OR OTHER LIABILITY, WHETHER IN AN ACTION OF CONTRACT, TORT OR OTHERWISE, ARISING FROM, OUT OF OR IN CONNECTION WITH THE SOFTWARE OR THE USE OR OTHER DEALINGS IN THE SOFTWARE.

#### libFLAC Copyright (C) 2000-2009 Josh Coalson Copyright (C) 2011-2014 Xiph.Org Foundation

Redistribution and use in source and binary forms, with or without modification, are permitted provided that the following conditions are

- Redistributions of source code must retain the above copyright notice, this list of conditions and the following disclaimer

- Redistributions in binary form must reproduce the above copyright notice, this list of conditions and the following disclaimer in the documentation and/or other materials provided with the distribution.

- Neither the name of the Xiph.org Foundation nor the names of its contributors may be used to endorse or promote products derived from this software without specific prior written permission

THIS SOFTWARE IS PROVIDED BY THE COPYRIGHT HOLDERS AND CONTRIBUTORS ''AS IS'' AND ANY EXPRESS OR IMPLIED WARRANTIES, INCLUDING, BUT NOT LIMITED TO, THE IMPLIED

WARRANTIES OF MERCHANTABILITY AND FITNESS FOR A PARTICULAR PURPOSE ARE DISCLAIMED. IN NO EVENT SHALL THE FOUNDATION OR CONTRIBUTORS BE LIABLE FOR ANY DIRECT, INDIRECT, INCIDENTAL, SPECIAL, EXEMPLARY, OR CONSEQUENTIAL DAMAGES (INCLUDING, BUT NOT LIMITED TO, PROCUREMENT OF SUBSTITUTE GOODS OR SERVICES; LOSS OF USE, DATA, OR PROFITS; OR BUSINESS INTERRUPTION) HOWEVER CAUSED AND ON ANY THEORY OF LIABILITY, WHETHER IN CONTRACT, STRICT LIABILITY, OR TORT (INCLUDING NEGLIGENCE OR OTHERWISE) ARISING IN ANY WAY OUT OF THE USE OF THIS SOFTWARE, EVEN IF ADVISED OF THE POSSIBILITY OF SUCH DAMAGE.

#### elw-IF

Copyright (c) 2001, 2002 Swedish Institute of Computer Science All rights reserved.

Redistribution and use in source and binary forms, with or without modification, are permitted provided that the following conditions are

- 1. Redistributions of source code must retain the above copyrigh
- notice, this list of conditions and the following disclaimer.
   Redistributions in binary form must reproduce the above copyright notice, this list of conditions and the following disclaimer in the documentation and/or other materials provided with the distribution
- 3. The name of the author may not be used to endorse or promote products derived from this software without specific prior written permission

THIS SOFTWARE IS PROVIDED BY THE AUTHOR "AS IS" AND ANY EXPRESS OR IMPLIED WARRANTIES, INCLUDING, BUT NOT LIMITED TO. THE IMPLIED WARRANTIES OF MERCHANTABILITY AND FITNESS FOR A PARTICULAR PURPOSE ARE DISCLAIMED. IN NO EVENT SHALL THE AUTHOR BE LIABLE FOR ANY DIRECT, INDIRECT, INCIDENTAL, SPECIAL, EXEMPLARY, OR CONSEQUENTIAL DAMAGES(INCLUDING, BUT NOT LINITED TO, PROCUREMENT OF SUBSTITUTE GOODS OR SERVICES; LOSS OF USE, DATA, OR PROFITS; OR BUSINESS INTERRUPTION) HOWEVER CAUSED AND ON ANY THEORY OF LIABILITY, WHETHER IN CONTRACT, STRICT LIABILITY, OR TORT (INCLUDING NEGLIGENCE OR OTHERWISE) ARISING IN ANY WAY OUT OF THE USE OF THIS SOFTWARE, EVEN IF ADVISED OF THE POSSIBILITY OF SUCH DAMAGE

This file is part of the IwIP TCP/IP stack

Author: Adam Dunkels <adam@sics.se>

 JSMN Copyright (c) 2010 Serge A. Zaitsev

Permission is hereby granted, free of charge, to any person obtaining a copy of this software and associated documentation files (the "Software"), to deal in the Software without restriction, including without limitation the rights to use, copy, modify, merge, publish, distribute, sublicense, and/or sell copies of the Software, and to permit persons to whom the Software is furnished to do so, subject to the following conditions:

The above copyright notice and this permission notice shall be included in all copies or substantial portions of the Software.

THE SOFTWARE IS PROVIDED "AS IS", WITHOUT WARRANTY OF ANY KIND, EXPRESS OR IMPLIED, INCLUDING BUT NOT LIMITED TO THE WARRANTIES OF MERCHANTABILITY, FITNESS FOR A PARTICULAR PURPOSE AND NONINFRINGEMENT. IN NO EVENT SHALL THE AUTHORS OR COPYRIGHT HOLDERS BE LIABLE FOR ANY CLAIM, DAMAGES OR OTHER LIABILITY WHETHER IN AN ACTION OF CONTRACT TORT OR OTHERWISE, ARISING FROM, OUT OF OR IN CONNECTION WITH THE SOFTWARE OR THE USE OR OTHER DEALINGS IN THE SOFTWARE

 mbedTLS Copyright (C) 2006-2015, ARM Limited, All Rights Reserved

Licensed under the Apache License. Version 2.0 (the "License"): you may not use this file except in compliance with the License You may obtain a copy of the License at

http://www.apache.org/licenses/LICENSE-2.0

Unless required by applicable law or agreed to in writing, software distributed under the License is distributed on an "AS IS" BASIS. WITHOUT WARRANTIES OR CONDITIONS OF ANY KIND, either express or implied. See the License for the specific language governing permissions and limitations under the License.

wpa supplicant

Copyright (c) 2003-2017, Jouni Malinen <j@w1.fi> and contributors All Rights Reserved

Redistribution and use in source and binary forms, with or without modification, are permitted provided that the following conditions are met:

- 1. Redistributions of source code must retain the above copyright notice, this list of conditions and the following disclaimer
- Redistributions in binary form must reproduce the above copyright notice, this list of conditions and the following disclaimer in the documentation and/or other materials provided with the distribution

3. Neither the name(s) of the above-listed copyright holder(s) nor the names of its contributors may be used to endorse or promote products derived from this software without specific prior written permission

THIS SOFTWARE IS PROVIDED BY THE COPYRIGHT HOLDERS AND CONTRIBUTORS "AS IS" AND ANY EXPRESS OR IMPLIED WARRANTIES, INCLUDING, BUT NOT LIMITED TO, THE IMPLIED WARRANTIES OF MERCHANTABILITY AND FITNESS FOR A PARTICULAR PURPOSE ARE DISCLAIMED. IN NO EVENT SHALL THE COPYRIGHT OWNER OR CONTRIBUTORS BE LIABLE FOR ANY DIRECT, INDIRECT, INCIDENTAL, SPECIAL, EXEMPLARY, OR CONSEQUENTIAL DAMAGES (INCLUDING, BUT NOT LIMITED TO, PROCUREMENT OF SUBSTITUTE GOODS OR SERVICES; LOSS OF USE, DATA, OR PROFITS; OR BUSINESS INTERRUPTION) HOWEVER CAUSED AND ON ANY THEORY OF LIABILITY, WHETHER IN CONTRACT, STRICT LIABILITY, OR TORT (INCLUDING NEGLIGENCE OR OTHERWISE) ARISING IN ANY WAY OUT OF THE USE OF THIS SOFTWARE, EVEN IF ADVISED OF THE POSSIBILITY OF SUCH DAMAGE

#### enewl ib

(1) Red Hat Incorporated Copyright (c) 1994-2009 Red Hat, Inc. All rights reserved.

This copyrighted material is made available to anyone wishing to use, modify, copy, or redistribute it subject to the terms and conditions of the BSD License. This program is distributed in the hope that it will be useful, but WITHOUT ANY WARRANTY expressed or implied, including the implied warranties of MERCHANTABILITY or FITNESS FOR A PARTICULAR PURPOSE. A copy of this license is available

http://www.opensource.org/licenses. Anv Red Hat trademarks that are incorporated in the source code or documentation are not subject to the BSD License and may only be used or replicated with the express permission of Red Hat, Inc.

(2) University of California, Berkeley

Copyright (c) 1981-2000 The Regents of the University of California. All rights reserved

Redistribution and use in source and binary forms, with or without modification, are permitted provided that the following conditions are met:

- \* Redistributions of source code must retain the above copyright notice, this list of conditions and the following disclaime
- \* Redistributions in binary form must reproduce the above copyright notice, this list of conditions and the following disclaimer in the documentation and/or other materials provided
- with the distribution. \* Neither the name of the University nor the names of its contributors may be used to endorse or promote products derived from this software without specific prior written permission

THIS SOFTWARE IS PROVIDED BY THE COPYRIGHT HOLDERS AND CONTRIBUTORS "AS IS" AND ANY EXPRESS OR IMPLIED WARRANTIES, INCLUDING, BUT NOT LIMITED TO, THE IMPLIED WARRANTIES OF MERCHANTABILITY AND FITNESS FOR A PARTICULAR PURPOSE ARE DISCLAIMED. IN NO EVENT SHALL THE COPYRIGHT OWNER OR CONTRIBUTORS BE LIABLE FOR ANY DIRECT, INDIRECT, INCIDENTAL, SPECIAL, EXEMPLARY, OR CONSEQUENTIAL DAMAGES (INCLUDING, BUT NOT LIMITED TO, PROCUREMENT OF SUBSTITUTE GOODS OR SERVICES; LOSS OF USE, DATA, OR PROFITS; OR BUSINESS INTERRUPTION) HOWEVER CAUSED AND ON ANY THEORY OF LIABILITY, WHETHER IN CONTRACT, STRICT LIABILITY, OR TORT (INCLUDING NEGLIGENCE OR OTHERWISE) ARISING IN ANY WAY OUT OF THE USE OF THIS SOFTWARE, EVEN IF ADVISED OF THE POSSIBILITY OF SUCH DAMAGE.

(3) David M. Gay (AT&T 1991, Lucent 1998)

The author of this software is David M. Gav.

Copyright (c) 1991 by AT&T.

Permission to use, copy, modify, and distribute this software for any purpose without fee is hereby granted, provided that this entire notice is included in all copies of any software which is or includes a copy or modification of this software and in all copies of the supporting documentation for such software

THIS SOFTWARE IS BEING PROVIDED "AS IS", WITHOUT ANY EXPRESS OR IMPLIED WARRANTY. IN PARTICULAR, NEITHER THE AUTHOR NOR AT&T MAKES ANY REPRESENTATION OR WARRANTY OF ANY KIND CONCERNING THE MERCHANTABILITY OF THIS SOFTWARE OR ITS FITNESS FOR ANY PARTICULAR PURPOSE.

The author of this software is David M. Gay.

Copyright (C) 1998-2001 by Lucent Technologies All Rights Reserved

Permission to use, copy, modify, and distribute this software and its documentation for any purpose and without fee is hereby granted, provided that the above copyright notice appear in all copies and that both that the copyright notice and this permission notice and warranty disclaimer appear in supporting documentation, and that

the name of Lucent or any of its entities not be used in advertising or publicity pertaining to distribution of the software without specific, written prior permission.

LUCENT DISCLAIMS ALL WARRANTIES WITH REGARD TO THIS SOFTWARE, INCLUDING ALL IMPLIED WARRANTIES OF MERCHANTABILITY AND FITNESS. IN NO EVENT SHALL LUCENT OR ANY OF ITS ENTITIES BE LIABLE FOR ANY SPECIAL, INDIRECT OR CONSEQUENTIAL DAMAGES OR ANY DAMAGES WHATSOEVER RESULTING FROM LOSS OF USE, DATA OR PROFITS, WHETHER IN AN ACTION OF CONTRACT, NEGLIGENCE OR OTHER TORTIOUS ACTION, ARISING OUT OF OR IN CONNECTION WITH THE USE OR PERFORMANCE OF THIS SOFTWARE.

(4) Advanced Micro Devices

Copyright 1989, 1990 Advanced Micro Devices, Inc.

This software is the property of Advanced Micro Devices, Inc (AMD) which specifically grants the user the right to modify, use and distribute this software provided this notice is not removed or altered All other rights are reserved by AMD.

AMD MAKES NO WARRANTY OF ANY KIND, EXPRESS OR IMPLIED, WITH REGARD TO THIS SOFTWARE. IN NO EVENT SHALL AMD BE LIABLE FOR INCIDENTAL OR CONSEQUENTIAL DAMAGES IN CONNECTION WITH OR ARISING FROM THE FURNISHING, PERFORMANCE, OR USE OF THIS SOFTWARE.

So that all may benefit from your experience, please report any problems or suggestions about this software to the 29K Technical Support Center at 800-29-29-AMD (800-292-9263) in the USA, or 0800-89-1131 in the UK, or 0031-11-1129 in Japan, toll free. The direct dial number is 512-462-4118.

Advanced Micro Devices, Inc 29K Support Products Mail Stop 573 5900 E. Ben White Blvd. Austin, TX 78741 800-292-9263

#### (7) Sun Microsystems

Copyright (C) 1993 by Sun Microsystems, Inc. All rights reserved.

Developed at SunPro, a Sun Microsystems, Inc. business. Permission to use, copy, modify, and distribute this software is freely granted, provided that this notice is preserved.

#### (8) Hewlett Packard

(c) Copyright 1986 HEWLETT-PACKARD COMPANY

To anyone who acknowledges that this file is provided "AS IS" without any express or implied warranty: permission to use, copy, modify, and distribute this file for any

permission to use, copy, modify, and distribute this file for any purpose is hereby granted without fee, provided that the above copyright notice and this notice appears in all copies, and that the name of Hewlett-Packard Company not be used in advertising or publicity pertaining to distribution of the software without specific, written prior permission. Hewlett-Packard Company makes no representations about the suitability of this software for any purpose.

#### (9) Hans-Peter Nilsson

Copyright (C) 2001 Hans-Peter Nilsson

Permission to use, copy, modify, and distribute this software is freely granted, provided that the above copyright notice, this notice and the following disclaimer are preserved with no changes.

THIS SOFTWARE IS PROVIDED ``AS IS" AND WITHOUT ANY EXPRESS OR IMPLIED WARRANTIES, INCLUDING, WITHOUT LIMITATION, THE IMPLIED WARRANTIES OF MERCHANTABILITY AND FITNESS FOR A PARTICULAR PURPOSE.

(11) Christopher G. Demetriou

Copyright (c) 2001 Christopher G. Demetriou All rights reserved.

Redistribution and use in source and binary forms, with or without modification, are permitted provided that the following conditions are met:

- Redistributions of source code must retain the above copyright notice, this list of conditions and the following disclaimer.
   Redistributions in binary form must reproduce the above copyright
- notice, this list of conditions and the following disclaimer in the documentation and/or other materials provided with the distribution.
- The name of the author may not be used to endorse or promote products derived from this software without specific prior written permission.

THIS SOFTWARE IS PROVIDED BY THE AUTHOR "AS IS" AND ANY EXPRESS OR IMPLIED WARRANTIES, INCLUDING, BUT NOT LIMITED TO, THE IMPLIED WARRANTIES OF MERCHANTABILITY AND FITNESS FOR A PARTICULAR PURPOSE ARE DISCLAIMED. IN NO EVENT SHALL THE AUTHOR BE LIABLE FOR ANY DIRECT, INDIRECT, INCIDENTAL, SPECIAL, EXEMPLARY, OR CONSEQUENTIAL DAMAGES (INCLUDING, BUT NOT LIMITED TO, PROCUREMENT OF SUBSTITUTE GOODS OR SERVICES; LOSS OF USE, DATA, OR PROFITS; OR BUSINESS INTERRUPTION) HOWEVER CAUSED AND ON ANY THEORY OF LIABILITY, WHETHER IN CONTRACT, STRICT LIABILITY, OR TORT (INCLUDING NEGLIGENCE OR OTHERWISE) ARISING IN ANY WAY OUT OF THE USE OF THIS SOFTWARE, EVEN IF ADVISED OF THE POSSIBILITY OF SUCH DAMAGE.

(12) SuperH, Inc.

Copyright 2002 SuperH, Inc. All rights reserved

This software is the property of SuperH, Inc (SuperH) which specifically grants the user the right to modify, use and distribute this software provided this notice is not removed or altered. All other rights are reserved by SuperH.

SUPERH MAKES NO WARRANTY OF ANY KIND, EXPRESS OR IMPLIED, WITH REGARD TO THIS SOFTWARE. IN NO EVENT SHALL SUPERH BE LIABLE FOR INDIRECT, SPECIAL, INCIDENTAL OR CONSEQUENTIAL DAMAGES IN CONNECTION WITH OR ARISING FROM THE FURNISHING, PERFORMANCE, OR USE OF THIS SOFTWARE.

So that all may benefit from your experience, please report any problems or suggestions about this software to the SuperH Support Center via e-mail at softwaresupport@superh.com.

SuperH, Inc. 405 River Oaks Parkway San Jose CA 95134 USA

(13) Royal Institute of Technology

Copyright (c) 1999 Kungliga Tekniska Högskolan (Royal Institute of Technology, Stockholm, Sweden). All rights reserved.

Redistribution and use in source and binary forms, with or without modification, are permitted provided that the following conditions are met:

- Redistributions of source code must retain the above copyrigh notice, this list of conditions and the following disclaimer.
- Redistributions in binary form must reproduce the above copyright notice, this list of conditions and the following disclaimer in the documentation and/or other materials provided with the distribution.
- Neither the name of KTH nor the names of its contributors may be used to endorse or promote products derived from this software without specific prior written permission.

THIS SOFTWARE IS PROVIDED BY KTH AND ITS CONTRIBUTORS''AS IS'' AND ANY EXPRESS OR IMPLIED WARRANTIES, INCLUDING, BUT NOT LIMITED TO, THE IMPLIED WARRANTIES OF MERCHANTABILITY AND FITNESS FOR A PARTICULAR PURPOSE ARE DISCLAIMED. IN NO EVENT SHALL KTH OR ITS CONTRIBUTORS BE LIABLE FOR ANY DIRECT, INDIRECT, INCIDENTAL, SPECIAL, EXEMPLARY, OR CONSEQUENTIAL DAMAGES (INCLUDING, BUT NOT LIMITED TO, PROCUREMENT OF SUBSTITUTE GOODS OR SERVICES; LOSS OF USE, DATA, OR PROFITS; OR BUSINESS INTERRUPTION) HOWEVER CAUSED AND ON ANY THEORY OF LIABILITY, WHETHER IN CONTRACT, STRICT LIABILITY, OR TORT (INCLUDING NEGLIGENCE OR OTHERWISE) ARISING IN ANY WAY OUT OF THE USE OF THIS SOFTWARE, EVEN IF ADVISED OF THE POSSIBILITY OF SUCH DAMAGE.

#### (14) Alexey Zelkin

Copyright (c) 2000, 2001 Alexey Zelkin <phantom@FreeBSD.org> All rights reserved.

Redistribution and use in source and binary forms, with or without modification, are permitted provided that the following conditions are met:

- Redistributions of source code must retain the above copyright notice, this list of conditions and the following disclaimer.
   Redistributions in binary form must reproduce the above
- Realistributions in binary form must reproduce the above copyright notice, this list of conditions and the following disclaimer in the documentation and/or other materials provided with the distribution.

THIS SOFTWARE IS PROVIDED BY THE AUTHOR AND CONTRIBUTORS "AS IS" AND ANY EXPRESS OR IMPLIED WARRANTIES, INCLUDING, BUT NOT LIMITED TO, THE IMPLIED WARRANTIES OF MERCHANTABILITY AND FITNESS FOR A PARTICULAR PURPOSE ARE DISCLAIMED. IN NO EVENT SHALL THE AUTHOR OR CONTRIBUTORS BE LIABLE FOR ANY DIRECT, INDIRECT, INCIDENTAL, SPECIAL, EXEMPLARY, OR CONSEQUENTIAL DAMAGES (INCLUDING, BUT NOT LIMITED TO, PROCUREMENT OF SUBSTITUTE GOODS OR SERVICES; LOSS OF USE, DATA, OR PROFITS; OR BUSINESS INTERRUPTION) HOWEVER CAUSED AND ON ANY THEORY OF LIABILITY, WHETHER IN CONTRACT, STRICT LIABILITY, OR TORT (INCLUDING NEGLIGENCE OR OTHERWISE) ARISING IN ANY WAY OUT OF THE USE OF THIS SOFTWARE, EVEN IF ADVISED OF THE POSSIBILITY OF SUCH DAMAGE.

(15) Andrey A. Chernov

Copyright (C) 1997 by Andrey A. Chernov, Moscow, Russia. All rights reserved.

Redistribution and use in source and binary forms, with or without modification, are permitted provided that the following conditions are met:

- Redistributions of source code must retain the above copyright notice, this list of conditions and the following disclaimer.
- 1. Redistributions in binary form must reproduce the above copyright notice, this list of conditions and the following disclaimer in the documentation and/or other materials provided with the distribution.

THIS SOFTWARE IS PROVIDED BY THE AUTHOR "AS IS" AND ANY EXPRESS OR IMPLIED WARRANTIES, INCLUDING, BUT NOT LIMITED TO, THE IMPLIED WARRANTIES OF MERCHANTABILITY AND FITNESS FOR A PARTICULAR PURPOSE ARE DISCLAIMED. IN NO EVENT SHALL THE REGENTS OR CONTRIBUTORS BE LIABLE FOR ANY DIRECT, INDIRECT, INCIDENTAL, SPECIAL, EXEMPLARY, OR CONSEQUENTIAL DAMAGES (INCLUDING, BUT NOT LIMITED TO, PROCUREMENT OF SUBSTITUTE GOODS OR SERVICES; LOSS OF USE, DATA, OR PROFITS; OR BUSINESS INTERRUPTION, HOWEVER CAUSED AND ON ANY THEORY OF LIABILITY, WHETHER IN CONTRACT, STRICT LIABILITY, OR TORT (INCLUDING NEGLIGENCE OR OTHERWISE) ARISING IN ANY WAY OUT OF THE USE OF THIS SOFTWARE, EVEN IF ADVISED OF THE POSSIBILITY OF SUCH DAMAGE.

#### (16) FreeBSD

Copyright (c) 1997-2002 FreeBSD Project. All rights reserved.

Redistribution and use in source and binary forms, with or without modification, are permitted provided that the following conditions are met:

 Redistributions of source code must retain the above copyright notice, this list of conditions and the following disclaimer.

 Redistributions in binary form must reproduce the above copyright notice, this list of conditions and the following disclaimer in the documentation and/or other materials provided with the distribution.

THIS SOFTWARE IS PROVIDED BY THE AUTHOR AND CONTRIBUTORS" AS IS" AND ANY EXPRESS OR IMPLIED WARRANTIES, INCLUDING, BUT NOT LIMITED TO, THE IMPLIED WARRANTIES OF MERCHANTABILITY AND FITNESS FOR A PARTICULAR PURPOSE ARE DISCLAIMED. IN NO EVENT SHALL THE AUTHOR OR CONTRIBUTORS BE LIABLE FOR ANY DIRECT, INDIRECT, INCIDENTAL, SPECIAL, EXEMPLARY, OR CONSEQUENTIAL DAMAGES (INCLUDING, BUT NOT LIMITED TO, PROCUREMENT OF SUBSTITUTE GOODS OR SERVICES; LOSS OF USE, DATA, OR PROFITS; OR BUSINESS INTERRUPTION) HOWEVER CAUSED AND ON ANY THEORY OF LIABILITY, WHETHER IN CONTRACT, STRICT LIABILITY, OR TORT (INCLUDING NEGLIGENCE OR OTHERWISE) ARISING IN ANY WAY OUT OF THE USE OF THIS SOFTWARE, EVEN IF ADVISED OF THE POSSIBILITY OF SUCH DAMAGE.

(17) S. L. Moshier

Author: S. L. Moshier.

Copyright (c) 1984,2000 S.L. Moshier

Permission to use, copy, modify, and distribute this software for any purpose without fee is hereby granted, provided that this entire notice is included in all copies of any software which is or includes a copy or modification of this software and in all copies of the supporting documentation for such software.

THIS SOFTWARE IS BEING PROVIDED "AS IS", WITHOUT ANY EXPRESS OR IMPLIED WARRANTY. IN PARTICULAR, THE AUTHOR MAKES NO REPRESENTATION OR WARRANTY OF ANY KIND CONCERNING THE MERCHANTABILITY OF THIS SOFTWARE OR ITS FITNESS FOR ANY PARTICULAR PURPOSE.

(18) Citrus Project

Copyright (c)1999 Citrus Project, All rights reserved.

Redistribution and use in source and binary forms, with or without modification, are permitted provided that the following conditions are met-

- 1. Redistributions of source code must retain the above copyright notice, this list of conditions and the following disclaimer.
- Redistributions in binary form must reproduce the above copyright notice, this list of conditions and the following disclaimer in the documentation and/or other materials provided with the
- distribution.

THIS SOFTWARE IS PROVIDED BY THE AUTHOR AND CONTRIBUTORS 'AS IS' AND ANY EXPRESS OR IMPLIED WARRANTIES, INCLUDING, BUT NOT LIMITED TO, THE IMPLIED WARRANTIES OF MERCHANTABILITY AND FITNESS FOR A PARTICULAR PURPOSE ARE DISCLAIMED. IN NO EVENT SHALL THE AUTHOR OR CONTRIBUTORS BE LIABLE FOR ANY DIRECT, INDIRECT, INCIDENTAL, SPECIAL, EXEMPLARY, OR CONSEQUENTIAL DAMAGES (INCLUDING, BUT NOT LIMITED TO, PROCUREMENT OF SUBSTITUTE GOODS OR SERVICES; LOSS OF USE, DATA, OR PROFITS; OR BUSINESS INTERRUPTION) HOWEVER CAUSED AND ON ANY THEORY

OF LIABILITY, WHETHER IN CONTRACT, STRICT LIABILITY, OR TORT (INCLUDING NEGLIGENCE OR OTHERWISE) ARISING IN ANY WAY OUT OF THE USE OF THIS SOFTWARE, EVEN IF ADVISED OF THE POSSIBILITY OF SUCH DAMAGE.

(19) Todd C. Miller

Copyright (c) 1998 Todd C. Miller <Todd.Miller@courtesan.com> All rights reserved

Redistribution and use in source and binary forms, with or without modification, are permitted provided that the following conditions are met:

- 1. Redistributions of source code must retain the above copyright notice, this list of conditions and the following disclaimer
- Redistributions in binary form must reproduce the above copyright notice, this list of conditions and the following disclaimer in the documentation and/or other materials provided with the distribution.
- The name of the author may not be used to endorse or promote products derived from this software without specific prior written . permission.

THIS SOFTWARE IS PROVIDED ``AS IS" AND ANY EXPRESS OR IMPLIED WARRANTIES, INCLUDING, BUT NOT LIMITED TO, THE IMPLIED WARRANTIES OF MERCHANTABILITY AND FITNESS FOR A PARTICULAR PURPOSE ARE DISCLAIMED. IN NO EVENT SHALL THE AUTHOR BE LIABLE FOR ANY DIRECT, INDIRECT, INCIDENTAL, SPECIAL, EXEMPLARY, OR CONSEQUENTIAL DAMAGES (INCLUDING, BUT NOT LIMITED TO, PROCUREMENT OF SUBSTITUTE GOODS OR SERVICES: LOSS OF USE, DATA OR PROFITS; OR BUSINESS INTERRUPTION) HOWEVER CAUSED AND ON ANY THEORY OF LIABILITY, WHETHER IN CONTRACT, STRICT LIABILITY, OR TORT (INCLUDING NEGLIGENCE OR OTHERWISE) ARISING IN ANY WAY OUT OF THE USE OF THIS SOFTWARE, EVEN IF ADVISED OF THE POSSIBILITY OF SUCH DAMAGE.

#### (26) Mike Barcroft

Copyright (c) 2001 Mike Barcroft <mike@FreeBSD.org> All rights reserved

Redistribution and use in source and binary forms, with or without modification, are permitted provided that the following conditions are met<sup>.</sup>

- Redistributions of source code must retain the above copyright notice, this list of conditions and the following disclaimer.
- 2. Redistributions in binary form must reproduce the above copyright notice, this list of conditions and the following disclaimer in the documentation and/or other materials provided with the distribution.

THIS SOFTWARE IS PROVIDED BY THE AUTHOR AND CONTRIBUTORS ``AS IS" AND ANY EXPRESS OR IMPLIED WARRANTIES, INCLUDING, BUT NOT LIMITED TO, THE IMPLIED WARRANTIES OF MERCHANTABILITY AND FITNESS FOR A PARTICULAR PURPOSE ARE DISCLAIMED. IN NO EVENT SHALL THE AUTHOR OR CONTRIBUTORS BE LIABLE FOR ANY DIRECT, INDIRECT, INCIDENTAL, SPECIAL, EXEMPLARY, OR CONSEQUENTIAL DAMAGES (INCLUDING, BUT NOT LIMITED TO, PROCUREMENT OF SUBSTITUTE GOODS OR SERVICES; LOSS OF USE, DATA, OR PROFITS; OR BUSINESS INTERRUPTION) HOWEVER CAUSED AND ON ANY THEORY OF LIABILITY, WHETHER IN CONTRACT, STRICT LIABILITY, OR TORT (INCLUDING NEGLIGENCE OR OTHERWISE) ARISING IN ANY WAY OUT OF THE USE OF THIS SOFTWARE, EVEN IF ADVISED OF THE POSSIBILITY OF SUCH DAMAGE.

(35) - ARM Ltd (arm and thumb variant targets only)

#### Copyright (c) 2009 ARM Ltd

All rights reserved

Redistribution and use in source and binary forms, with or without modification, are permitted provided that the following conditions are

- 1. Redistributions of source code must retain the above copyright notice, this list of conditions and the following disclaimer. 2. Redistributions in binary form must reproduce the above copyright
- notice, this list of conditions and the following disclaimer in the documentation and/or other materials provided with the distribution
- 3. The name of the company may not be used to endorse or promote products derived from this software without specific prior written permission

THIS SOFTWARE IS PROVIDED BY ARM LTD ``AS IS" AND ANY EXPRESS OR IMPLIED WARRANTIES, INCLUDING, BUT NOT LIMITED TO, THE IMPLIED WARRANTIES OF MERCHANTABILITY AND FITNESS FOR A PARTICULAR PURPOSE ARE DISCLAIMED. IN NO EVENT SHALL ARM LTD BE LIABLE FOR ANY DIRECT, INDIRECT, INCIDENTAL, SPECIAL, EXEMPLARY, OR CONSEQUENTIAL DAMAGES (INCLUDING, BUT NOT LIMITED TO, PROCUREMENT OF SUBSTITUTE GOODS OR SERVICES; LOSS OF USE, DATA, OR PROFITS; OR BUSINESS INTERRUPTION) HOWEVER CAUSED AND ON ANY THEORY OF LIABILITY, WHETHER IN CONTRACT, STRICT LIABILITY, OR TORT (INCLUDING NEGLIGENCE OR OTHERWISE) ARISING IN ANY WAY OUT OF THE USE OF THIS SOFTWARE, EVEN IF ADVISED OF THE POSSIBILITY OF SUCH DAMAGE

(41) Ed Schouten - Free BSD

Copyright (c) 2008 Ed Schouten <ed@FreeBSD.org> All rights rese

Redistribution and use in source and binary forms, with or without modification, are permitted provided that the following conditions are

- 1. Redistributions of source code must retain the above copyright notice, this list of conditions and the following disclaimer. 2. Redistributions in binary form must reproduce the above copyright
- notice, this list of conditions and the following disclaimer in the documentation and/or other materials provided with the distribution

THIS SOFTWARE IS PROVIDED BY THE AUTHOR AND CONTRIBUTORS "AS IS" AND ANY EXPRESS OR IMPLIED WARRANTIES, INCLUDING, BUT NOT LIMITED TO, THE IMPLIED WARRANTIES OF MERCHANTABILITY AND FITNESS FOR A PARTICULAR PURPOSE ARE DISCLAIMED. IN NO EVENT SHALL THE AUTHOR OR CONTRIBUTORS BE LIABLE FOR ANY DIRECT, INDIRECT, INCIDENTAL, SPECIAL, EXEMPLARY, OR CONSEQUENTIAL DAMAGES (INCLUDING, BUT NOT LIMITED TO, PROCUREMENT OF SUBSTITUTE GOODS OR SERVICES; LOSS OF USE, DATA, OR PROFITS; OR BUSINESS INTERRUPTION) HOWEVER CAUSED AND ON ANY THEORY OF LIABILITY, WHETHER IN CONTRACT, STRICT LIABILITY, OR TORT (INCLUDING NEGLIGENCE OR OTHERWISE) ARISING IN ANY WAY OUT OF THE USE OF THIS SOFTWARE, EVEN IF ADVISED OF THE POSSIBILITY OF SUCH DAMAGE.

#### •libgloss (1) Red Hat Incorporated

Copyright (c) 1994-2009 Red Hat, Inc. All rights reserved.

This copyrighted material is made available to anyone wishing to use, modify, copy, or redistribute it subject to the terms and conditions of the BSD License. This program is distributed in the hope that it will be useful.

but WITHOUT ANY WARRANTY expressed or implied, including the implied warranties of MERCHANTABILITY or FITNESS FOR A PARTICULAR PURPOSE. A copy of this license is available at http://www.opensource.org/licenses. Any Red Hat trademarks that are incorporated in the source code or documentation are not subject to the BSD License and may only be used or replicated with the express permission of Red Hat, Inc.

(2) University of California Berkeley

Copyright (c) 1981-2000 The Regents of the University of California. All rights reserved

Redistribution and use in source and binary forms, with or without modification

are permitted provided that the following conditions are met:

- \* Redistributions of source code must retain the above copyright notice, this list of conditions and the following disclaime
- Redistributions in binary form must reproduce the above copyright notice, this list of conditions and the following disclaimer in the documentation and/or other materials provided with the distribution
- Neither the name of the University nor the names of its contributors may be used to endorse or promote products derived from this software without specific prior written

THIS SOFTWARE IS PROVIDED BY THE COPYRIGHT HOLDERS AND CONTRIBUTORS "AS IS" AND ANY EXPRESS OR IMPLIED WARRANTIES, INCLUDING, BUT NOT LIMITED TO, THE IMPLIED WARRANTIES OF MERCHANTABILITY AND FITNESS FOR A PARTICULAR PURPOSE ARE DISCLAIMED. IN NO EVENT SHALL THE COPYRIGHT OWNER OR CONTRIBUTORS BE LIABLE FOR ANY DIRECT, INDIRECT, INCIDENTAL, SPECIAL, EXEMPLARY, OR CONSEQUENTIAL DAMAGES (INCLUDING, BUT NOT LIMITED TO, PROCUREMENT OF SUBSTITUTE GOODS OR SERVICES; LOSS OF USE, DATA, OR PROFITS; OR BUSINESS INTERRUPTION) HOWEVER CAUSED AND ON ANY THEORY OF LIABILITY, WHETHER IN CONTRACT, STRICT LIABILITY, OR TORT (INCLUDING NEGLIGENCE OR OTHERWISE) ARISING IN ANY WAY OUT OF THE USE OF THIS SOFTWARE. EVEN IF ADVISED OF THE POSSIBILITY OF SUCH DAMAGE

#### (3) DJ Delorie

Copyright (C) 1993 DJ Delorie All rights reserved.

Redistribution, modification, and use in source and binary forms is permitted provided that the above copyright notice and following paragraph are duplicated in all such forms.

This file is distributed WITHOUT ANY WARRANTY; without even the implied warranty of MERCHANTABILITY or FITNESS FOR A PARTICULAR PURPOSE.

#### (4) (formerly GPL for fr30)

The GPL is no longer applicable to the fr30 platform. The piece of code (syscalls.c) referencing the GPL has been officially relicensed

(5) Advanced Micro Devices

Copyright 1989, 1990 Advanced Micro Devices, Inc.

This software is the property of Advanced Micro Devices, Inc (AMD) which specifically grants the user the right to modify, use and distribute this software provided this notice is not removed or altered. All other rights are reserved by AMD.

AMD MAKES NO WARRANTY OF ANY KIND, EXPRESS OR IMPLIED WITH REGARD TO THIS SOFTWARE. IN NO EVENT SHALL AMD BE LIABLE FOR INCIDENTAL OR CONSEQUENTIAL DAMAGES IN CONNECTION WITH OR ARISING FROM THE FURNISHING, PERFORMANCE, OR USE OF THIS SOFTWARE.

So that all may benefit from your experience, please report any problems or suggestions about this software to the 29K Technical Support Center at 800-29-29-AMD (800-292-9263) in the USA, or 0800-89-1131 in the

or 0031-11-1129 in Japan, toll free. The direct dial number is 512-462-4118

Advanced Micro Devices, Inc 29K Support Products Mail Stop 573 5900 E. Ben White Blvd Austin, TX 78741 800-292-9263

#### (8) Sun Microsystems

Copyright (C) 1993 by Sun Microsystems, Inc. All rights reserved.

Developed at SunPro, a Sun Microsystems, Inc. business. Permission to use, copy, modify, and distribute this software is freely granted, provided that this notice is preserved.

#### (9) Hewlett Packard

(c) Copyright 1986 HEWLETT-PACKARD COMPANY

To anyone who acknowledges that this file is provided "AS IS" without any express or implied warranty

permission to use, copy, modify, and distribute this file for any purpose is hereby granted without fee, provided that the above copyright notice and this notice appears in all copies, and that the name of Hewlett-Packard Company not be used in advertising or publicity pertaining to distribution of the software without specific, written prior permission. Hewlett-Packard Company makes no representations about the suitability of this software for any purpose.

#### (10) Hans-Peter Nilsson

Copyright (C) 2001 Hans-Peter Nilsson

Permission to use, copy, modify, and distribute this software is freely granted, provided that the above copyright notice, this notice and the following disclaimer are preserved with no changes.

THIS SOFTWARE IS PROVIDED ``AS IS" AND WITHOUT ANY EXPRESS OR IMPLIED WARRANTIES, INCLUDING, WITHOUT LIMITATION, THE IMPLIED WARRANTIES OF MERCHANTABILITY AND FITNESS FOR A PARTICULAR PURPOSE

(14) - National Semiconductor Corporation

Copyright (c) 2004 National Semiconductor Corporation

The authors hereby grant permission to use, copy, modify, distribute and license this software and its documentation for any purpose, provided that existing copyright notices are retained in all copies and that this notice is included

verbatim in any distributions. No written agreement, license, or royalty fee is required for any of the authorized uses Modifications to this software may be copyrighted by their authors and need not follow the licensing terms described here, provided that the new terms are clearly indicated on the first page of each file where they apply.

# **SPECIFICATIONS**

| Model                                                                                | FP-J52M / FP-J50M                                                   |     |           |  |
|--------------------------------------------------------------------------------------|---------------------------------------------------------------------|-----|-----------|--|
| Power supply                                                                         | 220 - 240 V 50 - 60 Hz                                              |     |           |  |
| Fan speed Adjustment                                                                 | MAX                                                                 | MED | SLEEP*2   |  |
| Fan Speed (m³/hour)                                                                  | 306                                                                 | 186 | 48 ~ 120  |  |
| Noise Level (dBA)*1                                                                  | 51                                                                  | 39  | 15 ~ 30   |  |
| Rated Power (W)                                                                      | 39                                                                  | 14  | 4.5 ~ 7.5 |  |
| Standby Power (W)                                                                    | 1.6 (When Wi-Fi adapter is ON.)<br>1.2 (When Wi-Fi adapter is OFF.) |     |           |  |
| Recommended Room Size (m <sup>2</sup> )* <sup>3</sup>                                | ~ 40                                                                |     |           |  |
| High density Plasmacluster ion recommended room size (m <sup>2</sup> )* <sup>4</sup> | ~ 23                                                                |     |           |  |
| Filter type                                                                          | HEPA* <sup>5</sup> / Deodorizing                                    |     |           |  |
| Sensors                                                                              | Sensitive Dust / Odor / Temperature / Humidity / Light              |     |           |  |
| Cord Length (m)                                                                      | 2.0                                                                 |     |           |  |
| Dimensions (mm)                                                                      | 390 (W) x 270 (D) x 583 (H)                                         |     |           |  |
| Weight (kg)                                                                          | 6.4                                                                 |     |           |  |

- \*1 Noise level is measured based on the JEM 1467 standard of the Japan Electrical Manufacturers' Association.
- \*2 The fan speed is automatically switched depending on the amount of impurities in the air and room brightness.
- \*3 The recommended room size is appropriate for operating the product of maximum fan speed.
  - The recommended room size is an area in which a given amount of dust particles can be removed in 30 minutes (according to JEM1467).
- \*4 Room size in which approximately 7000 ions per cubic centimeter can be measured in the center of the room when the product is placed next to a wall, is running at MED mode settings, and is at a height of approximately 1.2 meters from the floor.
- \*5 The filter removes more than 99.97% of particles at least 0.3 microns in size (according to JEM1467).

#### Standby Power

When the product's power plug is inserted in a wall outlet it consumes standby power in order to operate electrical circuits. To conserve energy, unplug the power cord when the product is not in use.

# SHARP

### SHARP CORPORATION OSAKA, JAPAN